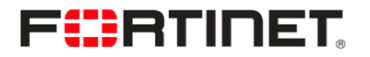

### Symbian worm Yxes: Towards mobile botnets ?

Axelle Apvrille, Fortinet

<span id="page-0-0"></span>May 10, 2010

# What is this Presentation about?

#### Hesitating to attend?

That's what the talk is about:

- Reverse engineering of a famous malware for mobile phones
- First encountered in 2009, still active in 2010
- Major findings:
	- Decryption of malicious URLs
	- Silent installation of malware
- Contains ARM Assembly code, but don't worry, explained!
- Additional details included in the paper

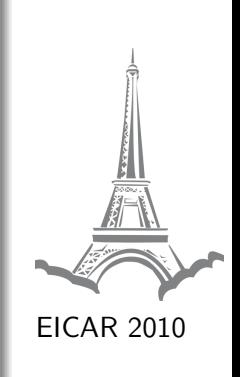

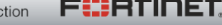

### Presenting SymbOS/Yxes

Global Overview

Finding URLs of Remote Servers

Communication with Remote Servers

Silent Installation

Proof or Guess?

# The Symbian Yxes Worm

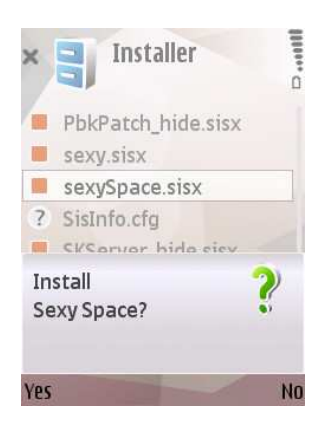

### What is it?

A worm for mobile phones. It sends SMS and connects to Internet.

### Is it important?

- 1. High bills for victims
- 2. Targets Symbian OS 9 Estimated market share  $> 15\%$  ( $\approx 50\%$  for Symbian OS)
- 3. "Hundreds of thousands" devices in China [source: Daniel Hoffman, CTO of Smobile]

#### The name

Malicious application's name, Sexy, reversed  $=$ Yxes - Aliases: SymbOS.Exy, Yxe ...

Axelle Apvrille, Fortinet 4/31 [SymbOS/Yxes worm - EICAR 2010](#page-0-0)

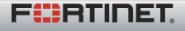

# SymbOS/Yxes in the IT press

- High bills for victims
- First malware for Symbian OS 9
- Ability to connect to Internet
- Is it a botnet ?

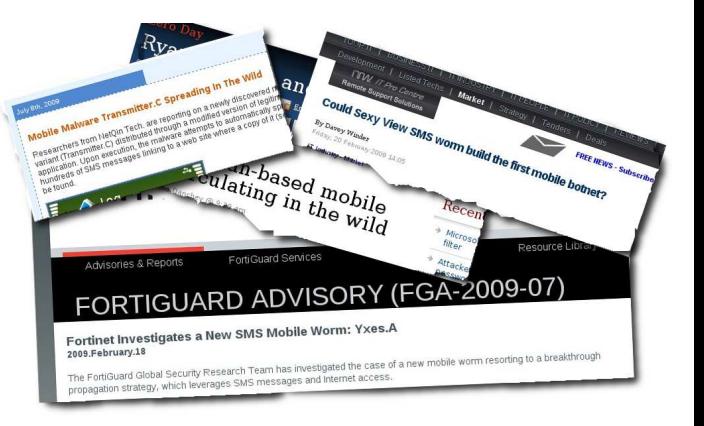

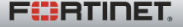

# SymbOS/Yxes is Signed!

SymbOS/Yxes bears a valid signature, with capabilities:

- Read user's contacts  $=$ ReadUserData (basic)
- Send SMS, connect to Internet  $=$ NetworkServices (basic)
- Kill applications  $=$  PowerMgmt (extended)
- Get the IMEI,  $IMSI =$ ReadDeviceData (extended)

### Symbian Signed Programs

Self Signed, Open Signed Online **insufficient**: capability / IMEI restrictions. Extended capabilities  $\rightarrow$  Express **Signed** Apply for a PublisherID (from TC TrustCenter)

### Defeating Express Signed

Apply for a PublisherID under a fake identity (or hack a legitimate Express Signed account ?) GUESS Only costs 20 USD: affordable

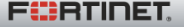

#### Presenting SymbOS/Yxes

### **Global Overview**

Finding URLs of Remote Servers

Communication with Remote Servers

Silent Installation

Proof or Guess?

### Infection

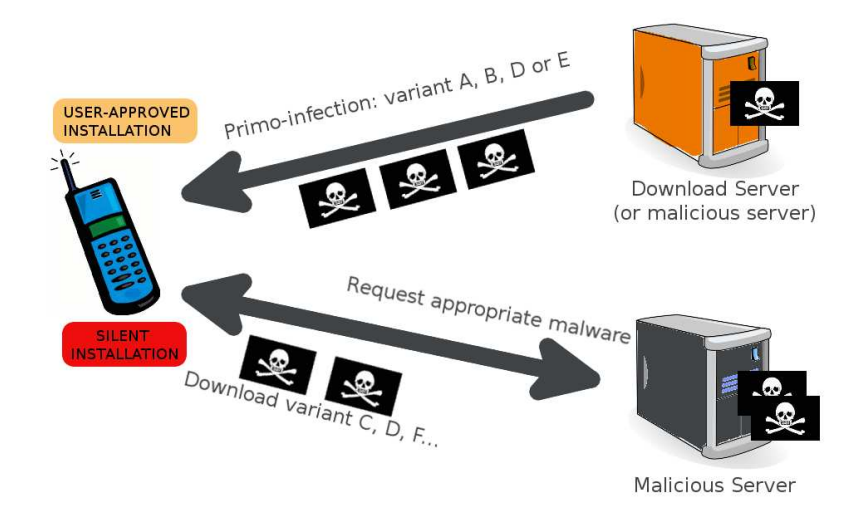

Axelle Apvrille, Fortinet 8/31 [SymbOS/Yxes worm - EICAR 2010](#page-0-0)<sup>Real Time</sup> Network Protection

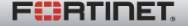

# Payload and Propagation

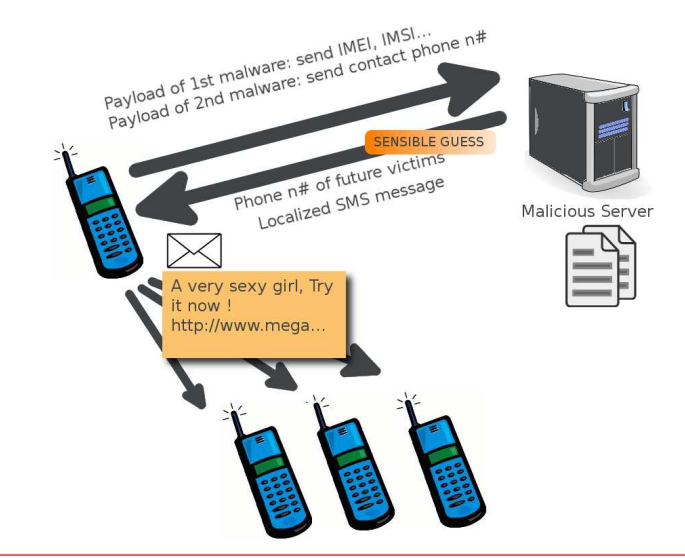

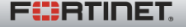

#### Presenting SymbOS/Yxes

Global Overview

Finding URLs of Remote Servers

Communication with Remote Servers

Silent Installation

Proof or Guess?

## Strings in the Malicious Executable

Uncompress the malware

\$ wine petran.exe -nocompress YxesMalware.exe PETRAN - PE file preprocessor V02.01 (Build 576) Copyright (c) 1996-2007 Symbian Software Ltd.

#### No domain name in the strings !

```
$ strings YxesMalware.exe
Jump.jsp?Version=
Kernel.jsp?Version=
KernelPara.jsp?Version=
```

```
$ strings –encoding=l YxesMalware.exe
... (no URL) ...
```
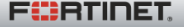

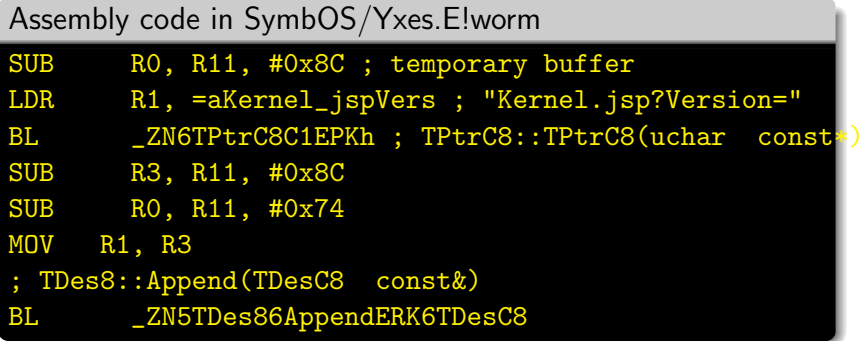

 $\rightarrow$  R11 - 0x74 holds the beginning of the URL. Where is the domain name?

 $\rightarrow$  R11 - 0x8C holds the end of URL. Appended to beginning.

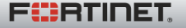

# Hunting Domain Names

The domain names are read from c:\system\data\SisInfo.cfg Not created by the main malicious executable.

SisInfo.cfg is not included in the SISX package

```
C:\sys\bin\Installer_0x20026CAA.exe
C:\sys\bin\MainSrv2.exe
C:\private\101f875a\import\[20026CA9].rsc
```
Strange: the Installer executable parses the SISX package file. Let's investigate...

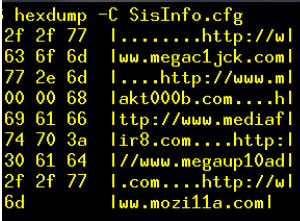

Figure: Where do those domain names come from ?

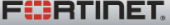

## Domain Name Decryption Assembly Code

### Calling decryption func

SUB R0, R11, #0xBC

MOV R1, #0xBF

BL Yxes decryptName

The key is  $0xBF$  !

Axelle Apvrille, Fortinet 14/31 [SymbOS/Yxes worm - EICAR 2010](#page-0-0)<br>
SymbOS/Yxes worm - EICAR 2010

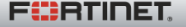

## Domain Name Decryption Assembly Code

### Calling decryption func

SUB R0, R11, #0xBC MOV R1, #0xBF

```
BL Yxes decryptName
```
The key is  $0xBF$  !

```
Yxes decryptName gets arguments
MOV R12, SP
STMFD SP!, {R4, R11, R12, ...}
SUB R11, R12, #4
STR R0, [R11, #buffer]
MOV R3, R1
STRB R3, [R11, #key]
```
arg 1: buffer to decrypt,  $arg 2$ : key

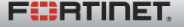

# Domain Name Decryption Assembly Code

### Calling decryption func

SUB R0, R11, #0xBC MOV R1, #0xBF BL Yxes decryptName

The key is  $0xBF$  !

```
Yxes decryptName gets arguments
MOV R12, SP
STMFD SP!, {R4, R11, R12, ...}
SUB R11, R12, #4
STR R0, [R11, #buffer]
MOV R3, R1
STRB R3, [R11, #key]
```
arg 1: buffer to decrypt, arg 2: key

#### XOR decryption of character

LDR R0, [R11,#buffer] LDR R1, [R11,#position] BL Yxes atC MOV R4, R0 LDR R0, [R11, #buffer] LDR R1, [R11, #position] BL Yxes atC LDRB R2, [R0] LDRB R3, [R11, #key] EOR R3, R2, R3 STRB R3, [R4] LDR R3, [R11, #position] ADD R3, R3, #1 B Yxes haveWeFinished

F#:RTINET

Axelle Apvrille, Fortinet 14/31 [SymbOS/Yxes worm - EICAR 2010](#page-0-0)<br>
SymbOS/Yxes worm - EICAR 2010

Manually apply XOR with 0xBF to the end of the package (WebLocks.sisx, LanPackage.sisx ...)

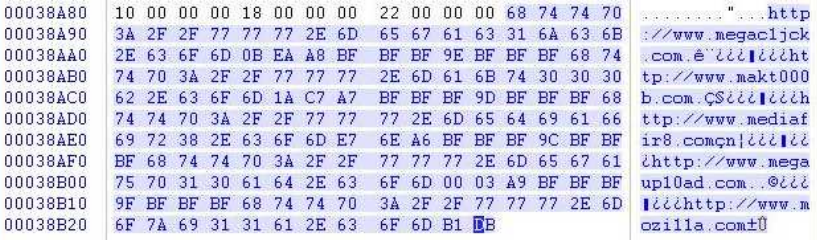

Figure: Decrypted domain names

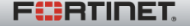

Presenting SymbOS/Yxes

Global Overview

Finding URLs of Remote Servers

Communication with Remote Servers

Silent Installation

Proof or Guess?

### Silent Connection to Internet

- Yxes automatically selects an IAP (see cdbv3.dat)
- Stealth connections: disables the end-user dialog, only requires NetworkServices: "basic" capability !

TCommDbConnPref pref;

pref.SetDialogPreference(ECommDbDialogPrefDoNotPrompt);

• But communications logged in c:\101f401d\logdbu.dat

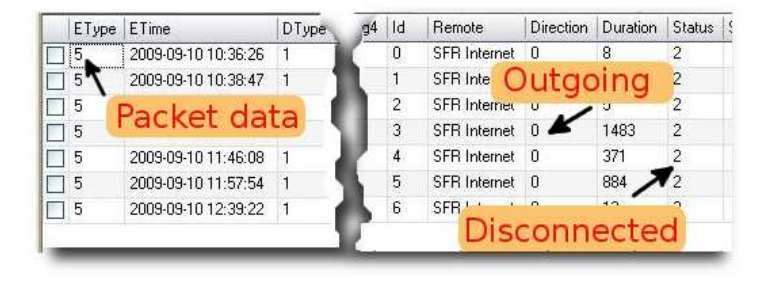

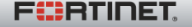

# Communicating with Malicious Servers

Java Server Pages on the malicious servers:

- Retrieved from ill-configured malicious servers, different versions
- Returns "pnpause" when unavailable
- Maintains blacklist of IPs :(

```
String ip = request.getRemoteAddr();
if(ip!=null && Definition.IP_BLACK_LIST.indexOf(ip+",")!=-1)
response.sendError(404);
return;
}
```
eæsu

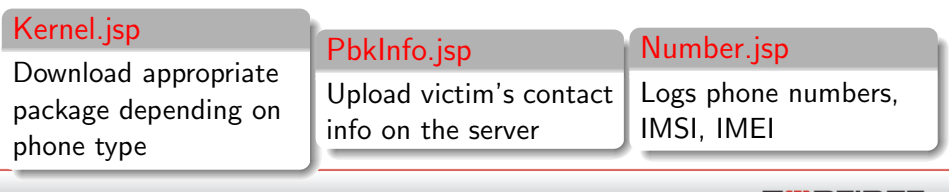

Axelle Apvrille, Fortinet 18/31 [SymbOS/Yxes worm - EICAR 2010](#page-0-0)<sup>6</sup> Time Network Protection

Localized files returned by the remote malicious servers:

- Tip.jsp: returns a localized file. SMS message? fileName = service.getTipFile(sFileType, sLanguage);
- NumberFile.jsp returns a MCC-dependant file. Phone numbers within the country ?

String fileName = service.getNumberFile(mcc);

• Information returned is encrypted or encoded?

Indirect propagation via SMS:

- SMS: no attachment, includes a link
- MMS: limited support. 40% in France [source: Ocito]

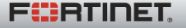

Presenting SymbOS/Yxes

Global Overview

Finding URLs of Remote Servers

Communication with Remote Servers

Silent Installation

Proof or Guess?

Silent installation using the SW Installer Launcher API:

- Symbian API for S60 3rd edition phones
- A new class: RSWInstSilentLauncher

Installation steps:

1. Connect to the phone's internal install server

SwiUI::RSWInstSilentLauncher iLauncher; iLauncher.Connect();

2. Install the SISX package

iLauncher.SilentInstall(reqStat, filename, options);

3. Close install server session

iLauncher.Close();

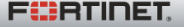

## Silent Installation of Malware

### Download Malware

Download Yxes variant from remote server Store in C:\Data\kel.sisx (or root.sisx ...)

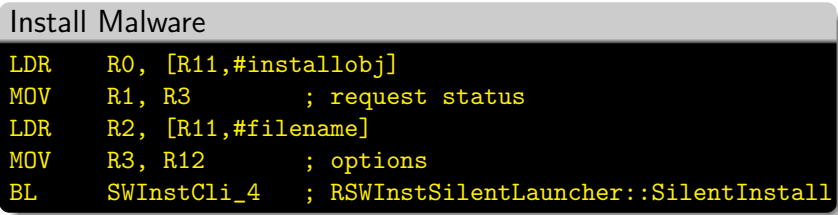

#### **Cleanup**

Close install server connection Delete temporary file (e.g kel.sisx)

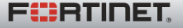

Problem: Names not automatically resolved...

BL SWInstCli 32

- BL SWInstCli 31
- BL SWInstCli 13
- BL SWInstCli 4

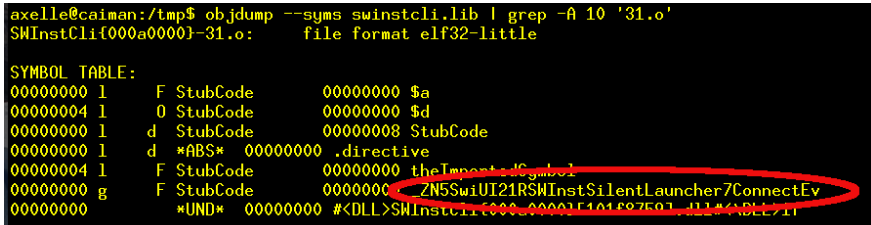

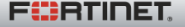

Problem: Names not automatically resolved...

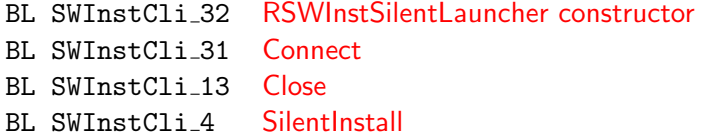

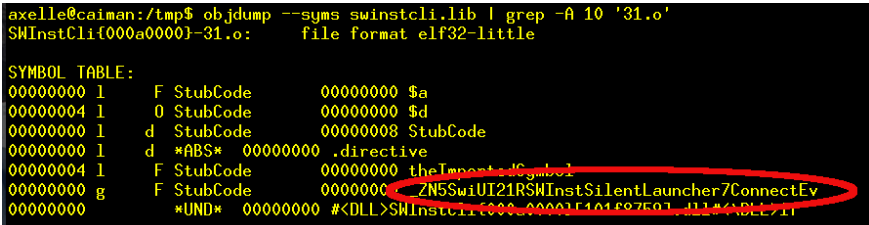

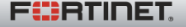

Presenting SymbOS/Yxes

Global Overview

Finding URLs of Remote Servers

Communication with Remote Servers

Silent Installation

Proof or Guess?

# Quick assumptions (no offense meant!)

Propagates to all contacts - Partially WRONG

**Proof**: sends SMS to *unknown* phone numbers

### Botnet or not?

Communication with remote servers: YES Commands and controls: not really

### "Only present on Nokia 3250 handsets" - WRONG

Nokia 3250 is the default phone type string ! Affects S60 3rd edition phones

### Yxes replicates on the phone as root.sisx... - WRONG

This is the name of the file in which the remote malware is dumped Root.sisx contains another variant of Yxes.

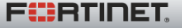

## SymbOS/Yxes worm: status

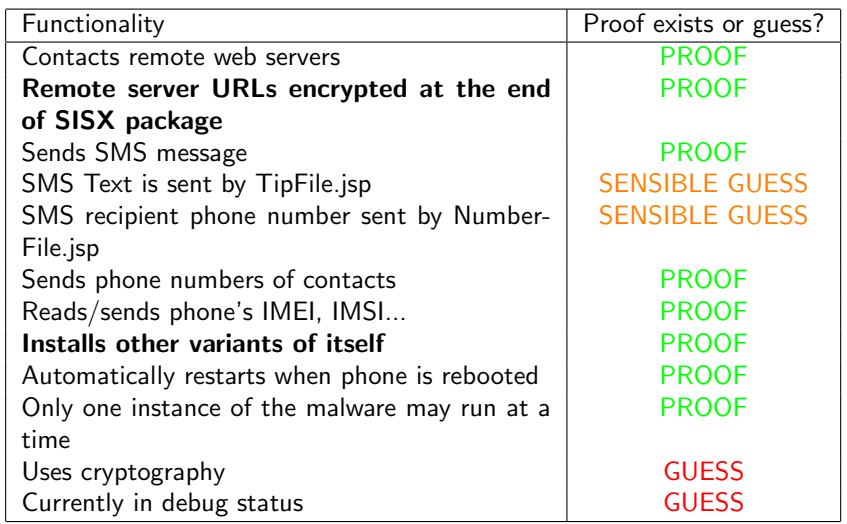

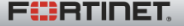

Missing pieces in the puzzle:

- Where does the SMS text come from?
- Decrypt data sent by the servers
- The malware checks for a string "olpx": what does it mean?
- Cyber-crime angle unclear: debugging status currently

Only few tools for phone analysis:

- Step by step debugging with IDA Pro
- Forensic tools to read phone logs
- No packet sniffer, disable network...

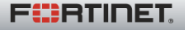

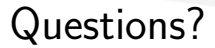

# Hope you enjoyed it! Any questions? mailto: axelle@fortinet.com

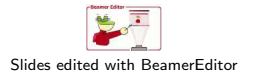

Axelle Apvrille, Fortinet 28/31 [SymbOS/Yxes worm - EICAR 2010](#page-0-0)<br>
Axelle Apvrille, Fortinet 28/31 SymbOS/Yxes worm - EICAR 2010

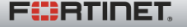

# Counter mobile malware [BACKUP]

### Non technical solutions

- Educate end-users to "smell" malicious applications Won't solve all issues
- Sue malware authors (legal combat) Difficult to do
- Display SMS and call costs explicitly Operators?

### Technical solutions

• ...

- Install an anti-virus ;) Unknown viruses...
- SMS sending and contact parsing requires extended capability Would not stop Yxes
- Filter SMS messages delicate
- Sensitive data or operations locked by password? burden

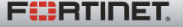

## Yxes variants specificities [BACKUP]

- A: first variant (Feb 2009).
- B: does not install. Signed with a developer certificate (basic capabilities only)
- C: mentions a PRGKEY and Rijndael. Parses contacts.
- D: sexy.sisx executes CallMasterD.exe (personal interactive voice response). SKServer hide.sisx contains SMS text 'A very interesting sexy game!'... Sends only its own phone number to servers, not all contacts.
- E: WebGate Locks.sisx trojans 'Advanced Device Locks' application. Encrypted URLs at the enf of the SISX file.
- F: sends vCards of all contacts to remote server. Does not send SMS.
- G: randomly picks up a number from remote server list, and sends an SMS to that number (sensible guess)
- H: latest variant (March 2010). Uses remote, local and kernel

parameters. Uses different remote servers than E.

Axelle Apvrille, Fortinet 30/31 [SymbOS/Yxes worm - EICAR 2010](#page-0-0) Real Time Network Protection

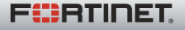

# Sending an SMS [BACKUP]

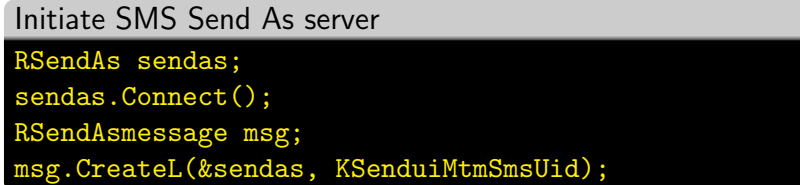

#### Add recipient and text

msg.AddRecipientL( phonenumber, RSendAsMessage::ESendAsRecipientTo); msg.SetBodyTextL( the text )

#### Send!

msg.SendMessageAndCloseL();

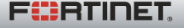